## **Downloading the App**

## **Get the app**

**1 Go the right store.** Access the App Store on iOS devices and the Play Store on Android.

*If you're using a Blackberry or Windows phone, skip these steps.* You'll need to use the web version of the app found here: **<https://crowd.cc/s/30gNu>**

**2 Install the app.** Search for **WHC Events**. Once you've found the app, tap either **Download** or **Install**.

After installing, a new icon will appear on the homescreen.

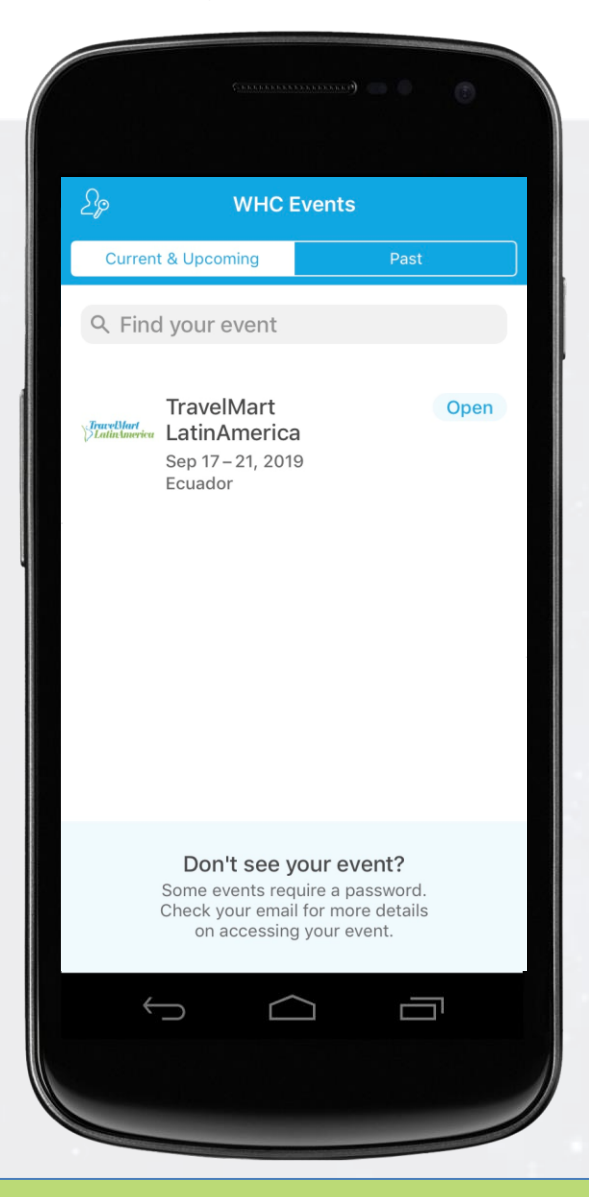

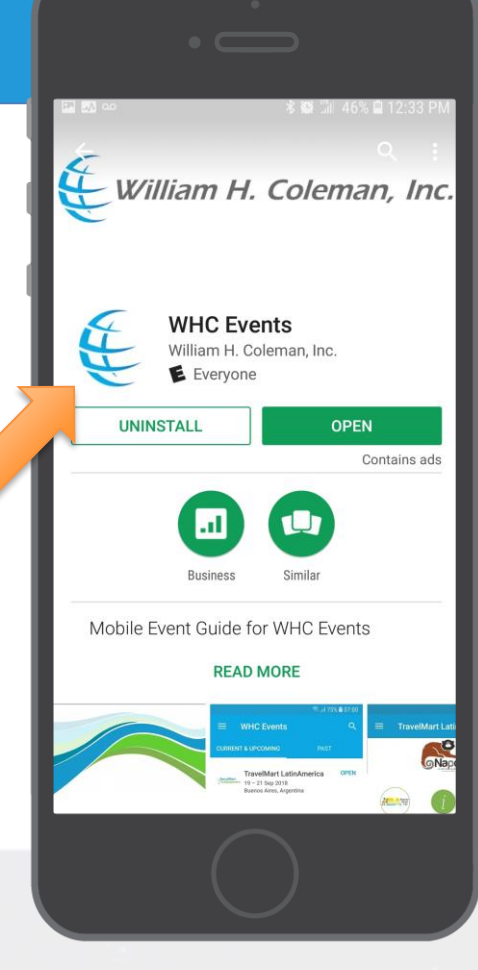

**Find your event**

**1.** Once downloaded, open the **WHC Events** app.

**2.** You will see **TravelMart LatinAmerica** on the screen. **Click Open** to enter the event app.

**3.** Follow the instructions to log in to the event to access all of the mobile app features.

William H. Coleman, Inc.